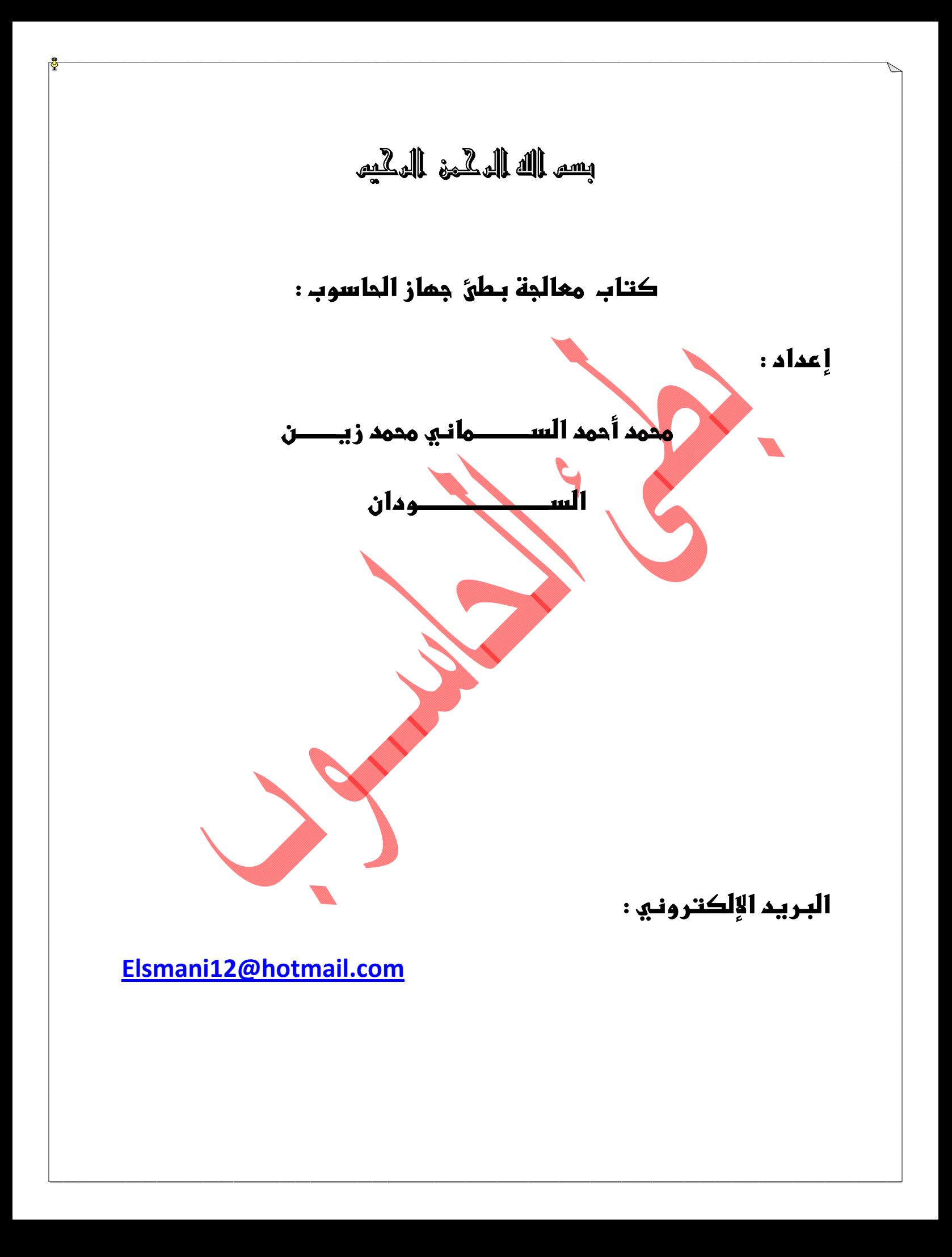

المقدمة :

الحمد رب العالمین والصلاة والسلام على نبینا محمد وعلى آلھ وصحابتھ الغر المیامین واشھد أن لا إلھ إلا الله وأن محمد رسول الله شھادة حق تنجیني بھا من عذابك یوم تبعث عبادك ثم أما بعد....

الإخوة القراء السلام علیكم ورحمة الله وبركاتھ الیوم سوف أتناول موضوع من أكثر المواضیع التي تواجھ مستخدمي الحاسوب بل وتواجھ كل من لھ علاقة بالحاسوب وحتى الذين هم في مجاله ولديهم القدرة في التعامل معه يعانون من ھذه المشكلة أما المستخدمین الجدد والذین لیس لھم علاقة بالمجال فھم یعانون أكثر لعدم خبرتھم لحل ھذه المشكلة بل ویصلون إلى مرحلة الیأس من التعامل مع ھذا الجھاز العجیب فتراھم أ أحیانا یذھبون بھ لاماكن الصیانة وأحیانا تتم فرمتط الجھاز وتغیر الویندوز عدة مرات للتخلص من ھذه المشكلة وھذه المشكلة مرتبطة بالاستخدام الجید للحاسوب وفن التعامل معھ بعد ھذا السرد المطول موضوعنا الیوم ھو التخلص من بطئ الجھاز سواء كان بطئ عند فتح الجھاز أو بطئ عند إغلاقھ أو بطئ عند دخولك للإنترنت فھذا كتیب جمعنا فیھ عدد من الأوامر لا على سبیل الحصر ولكن من أھم الأوامر التي تعمل على تسریع الجھاز وقد جربت ذلك بنفسي فاترك لكم المساحة لتطبقوھا على أجھزتكم واسأل الله أن یوفقنا لما فیھ الخیر جمیعا .

## تنبیھ!

كل الأوامر الاتیة تتم كتابتھا في الــــ Run

ھناك بعض الملفات التي تعمل على بطئ الجھاز فنقوم بمسح ھذه الملفات بواسطة الأوامر التالیة

كیفیة الدخول الى الـــــــــ :Run

أضغط على star l من الشریط الأسفل تظھر لك النافذة التالیة

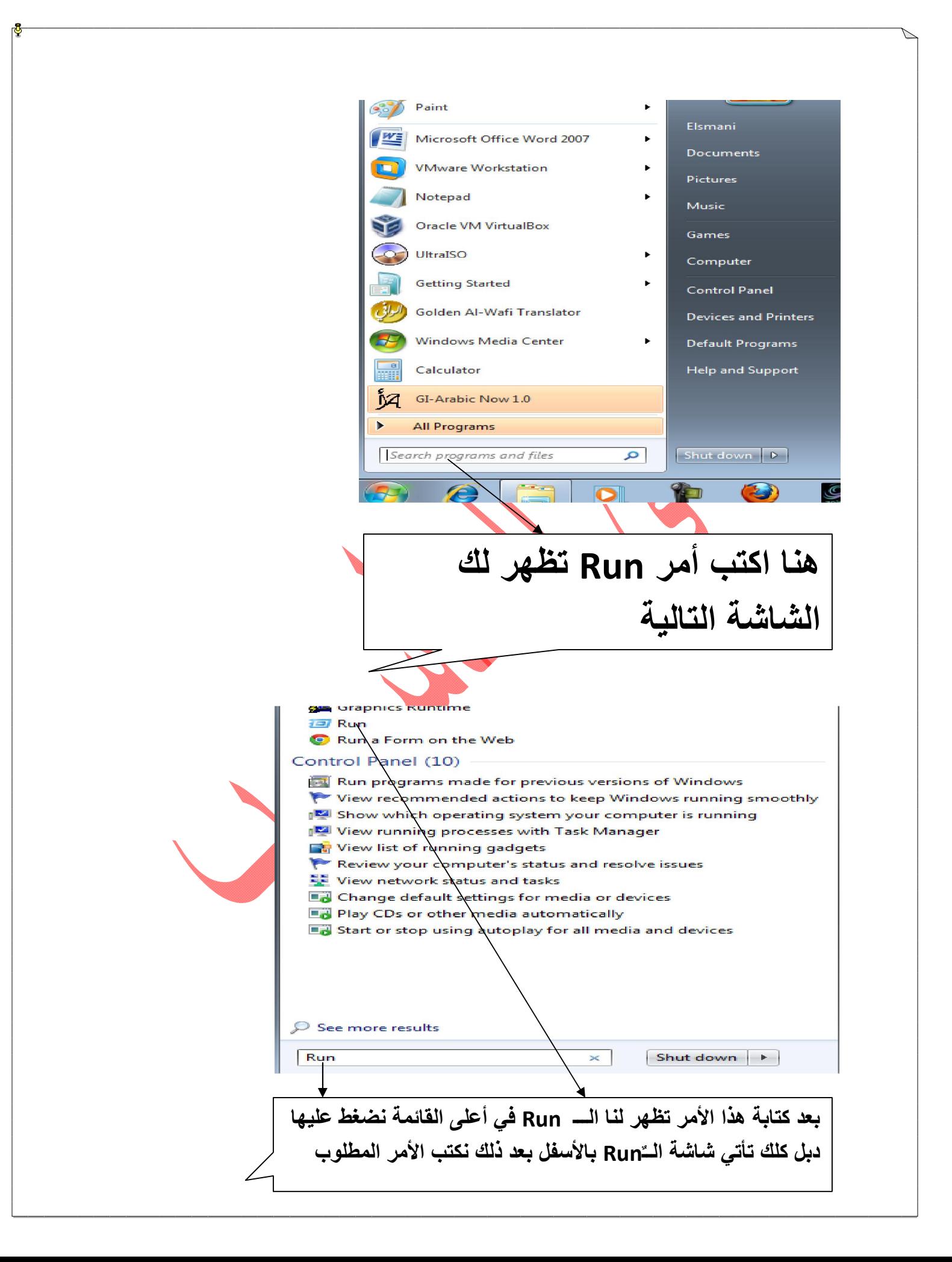

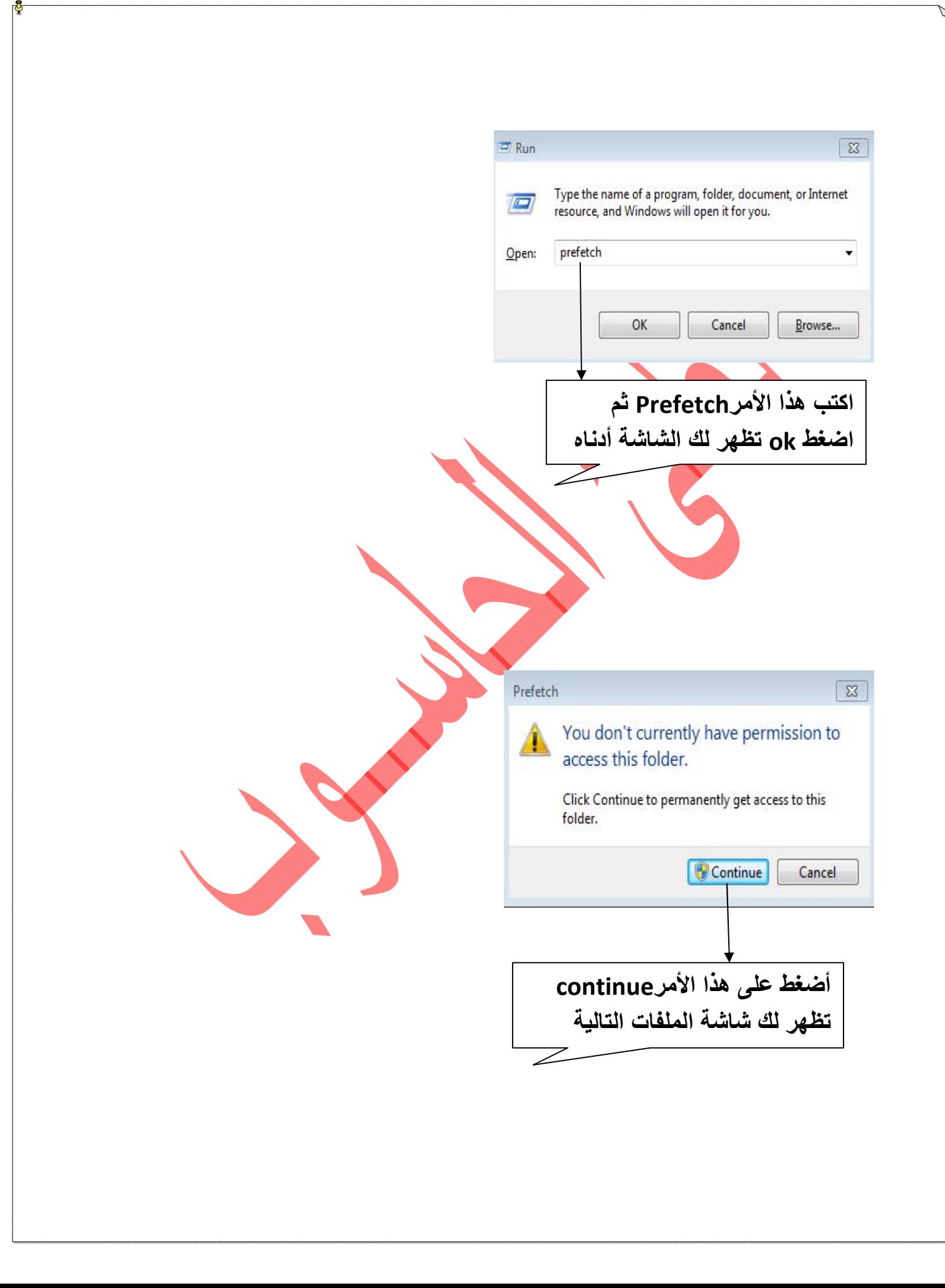

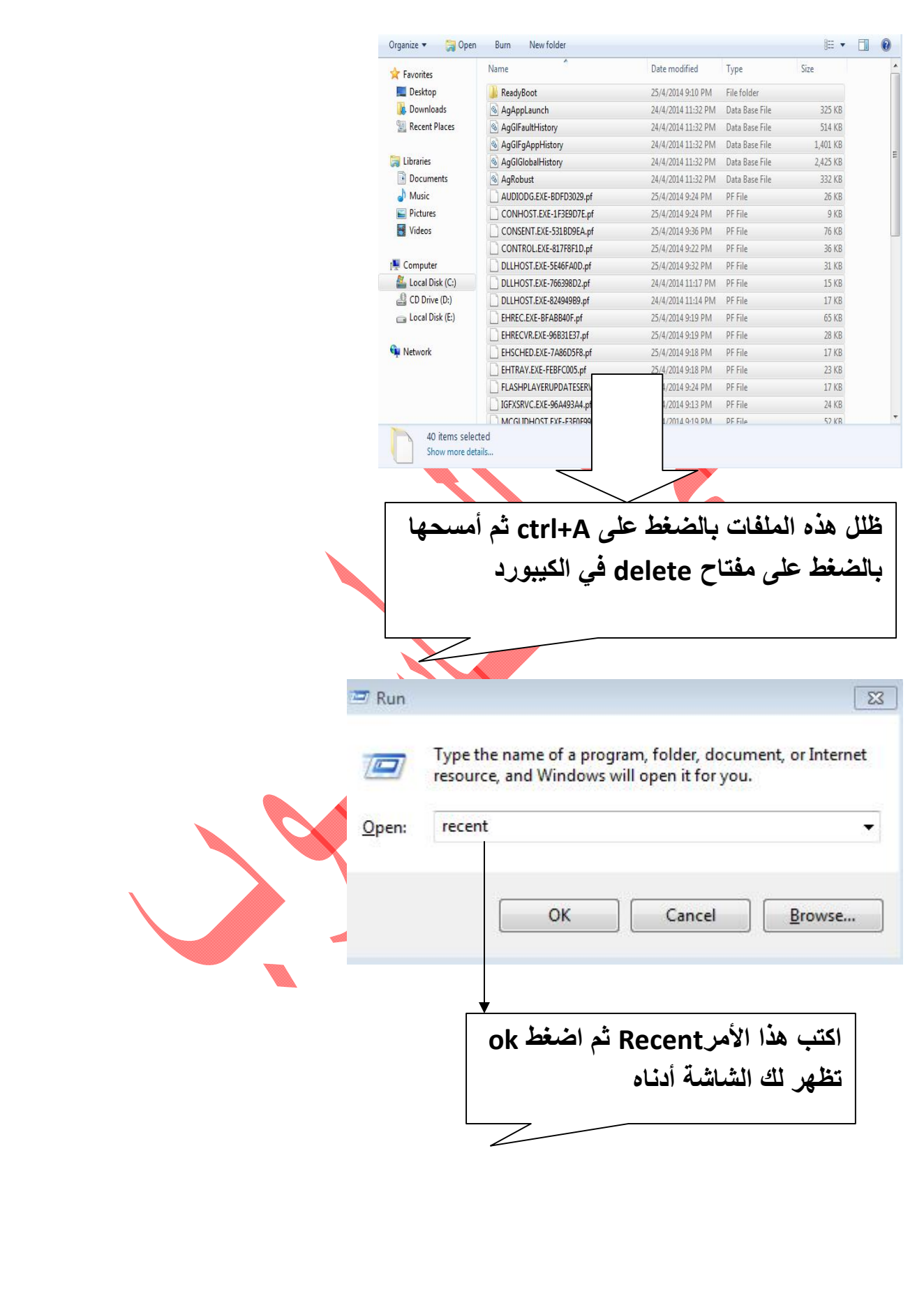

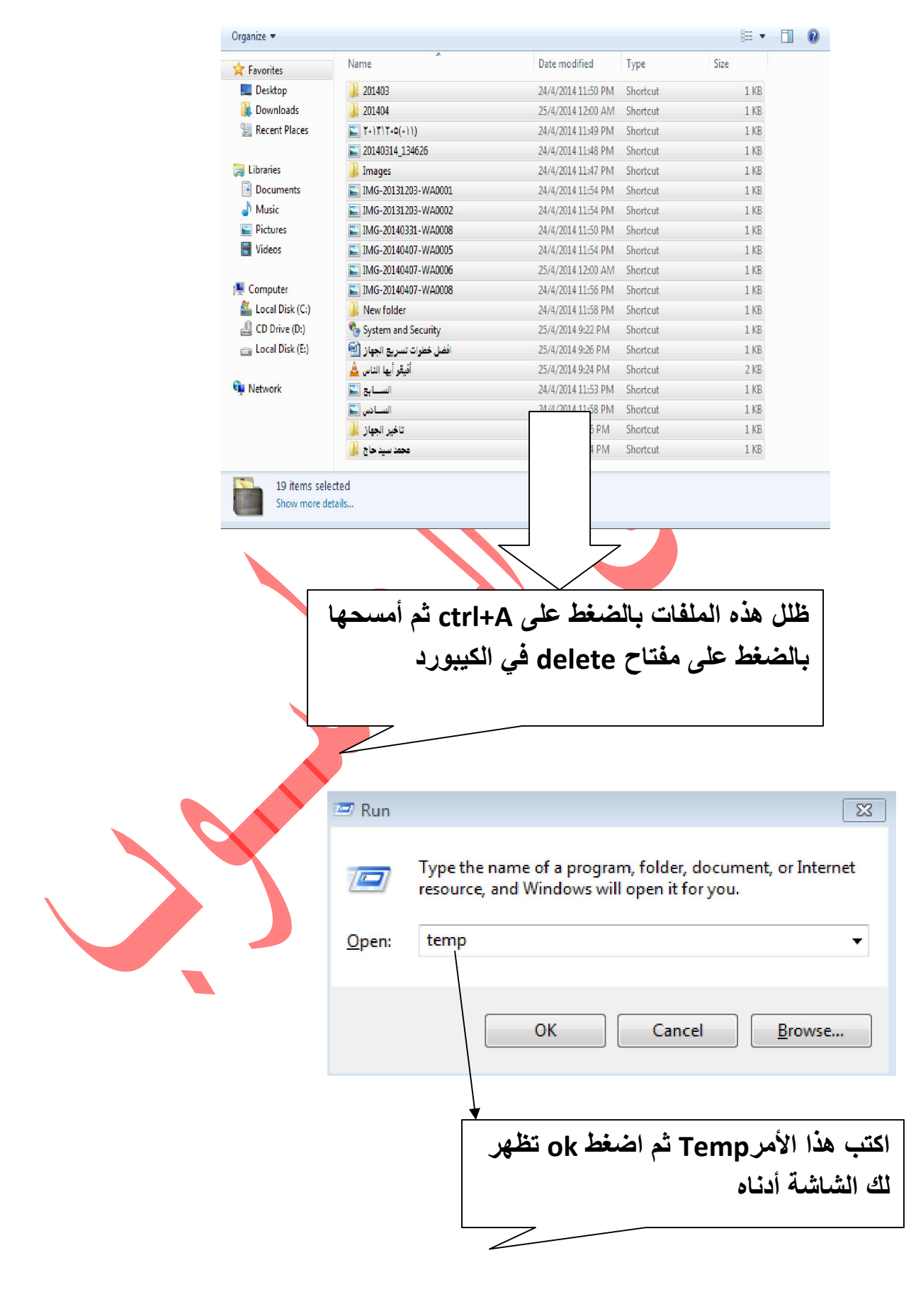

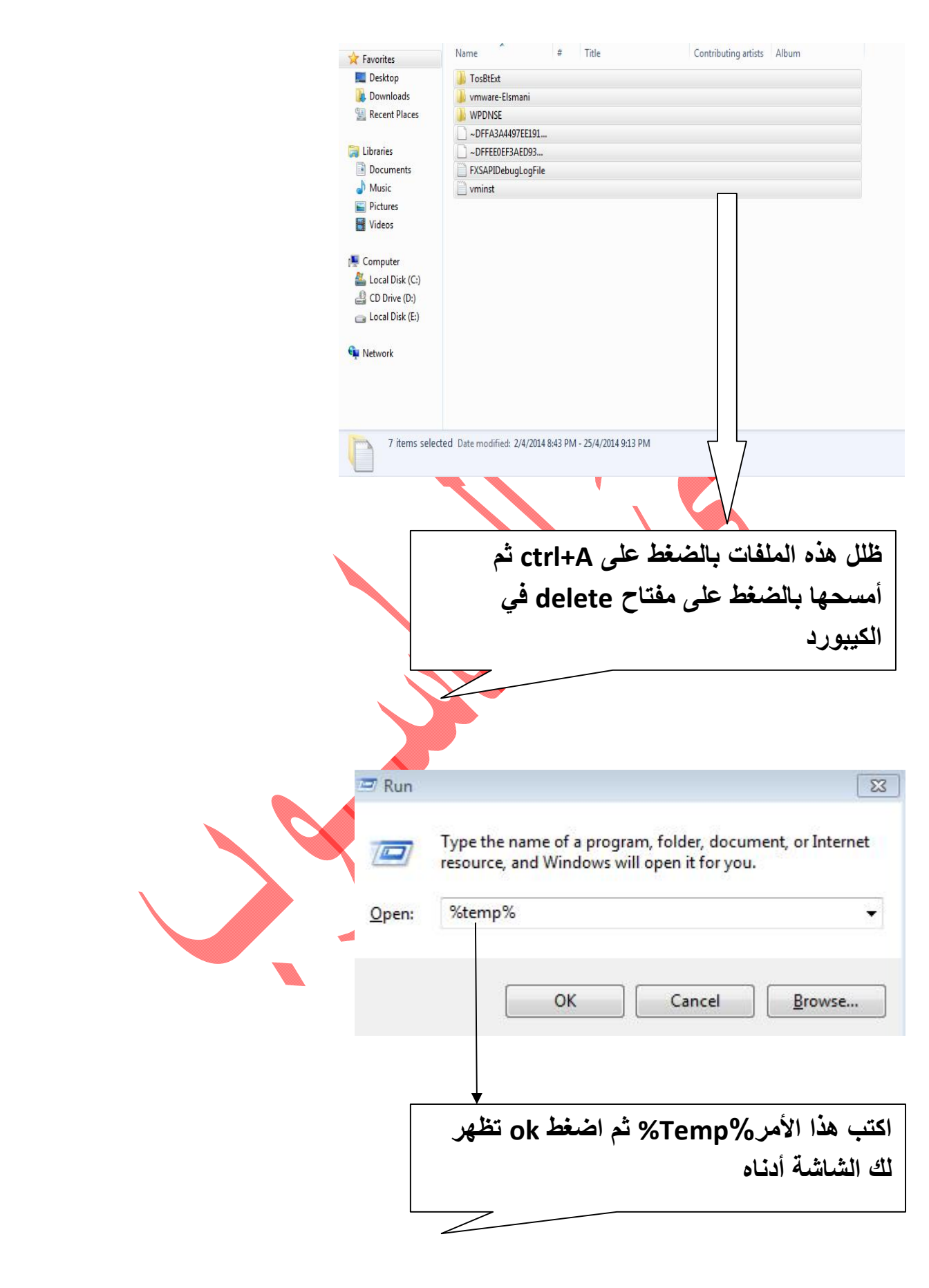

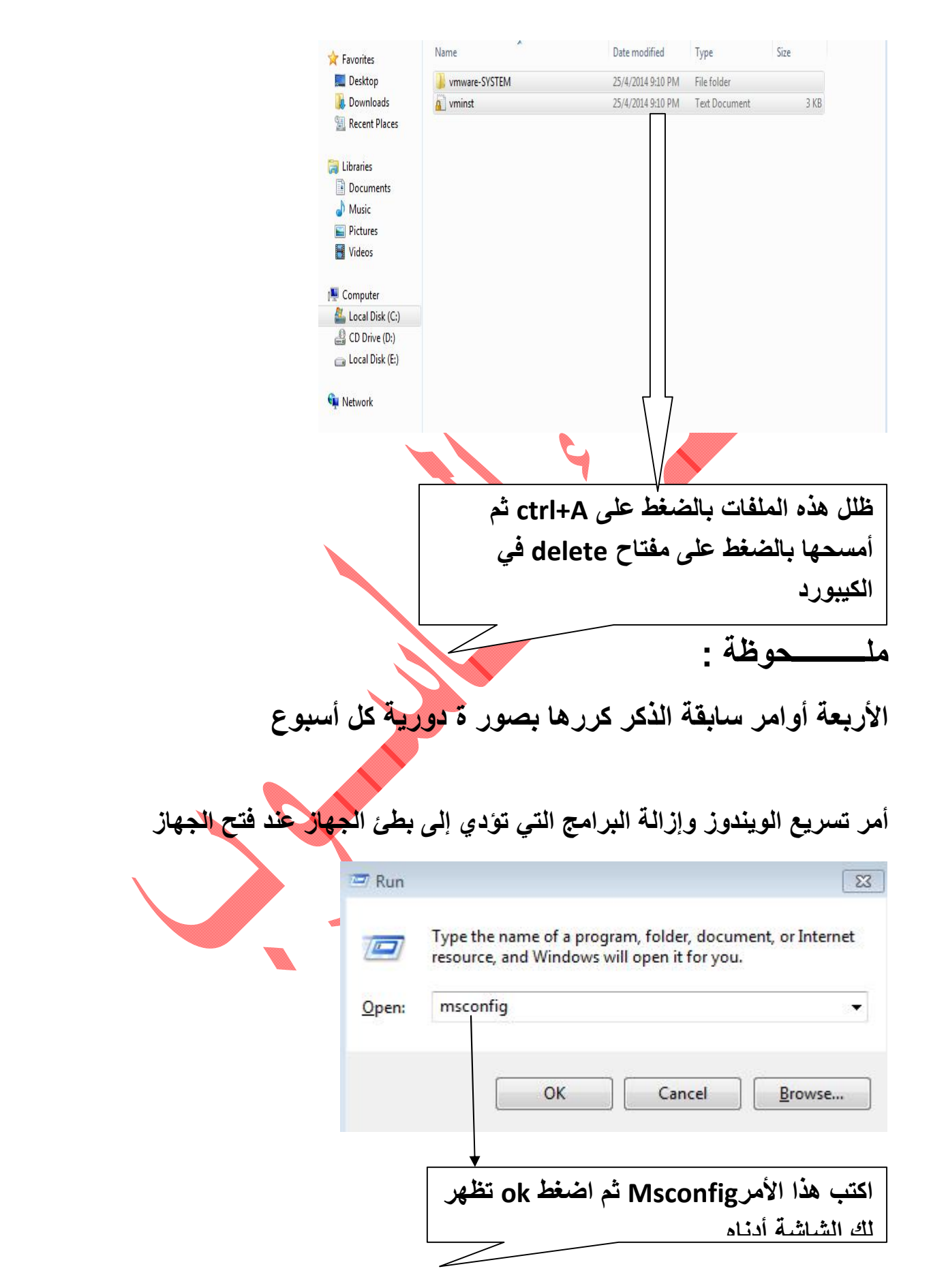

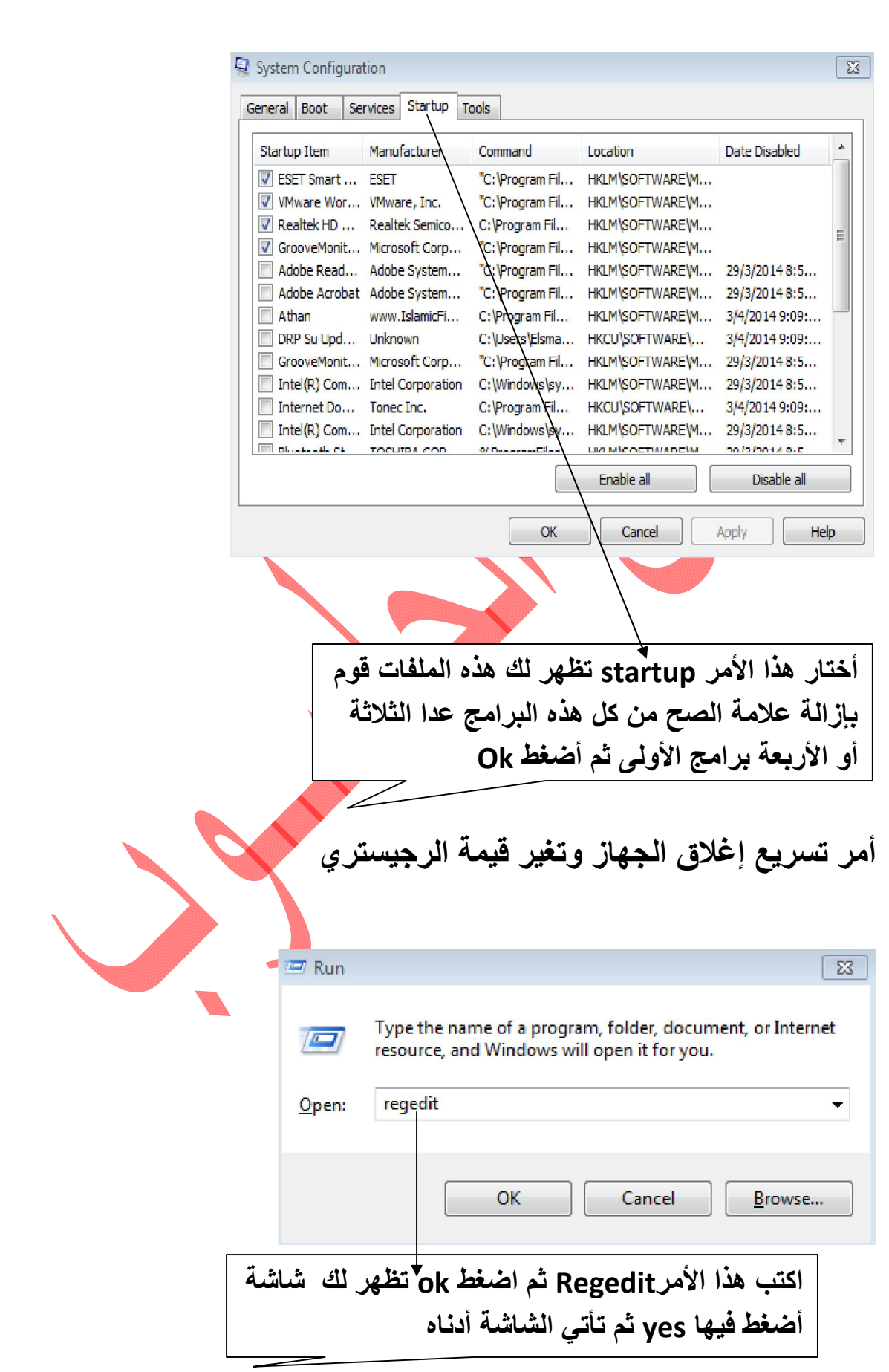

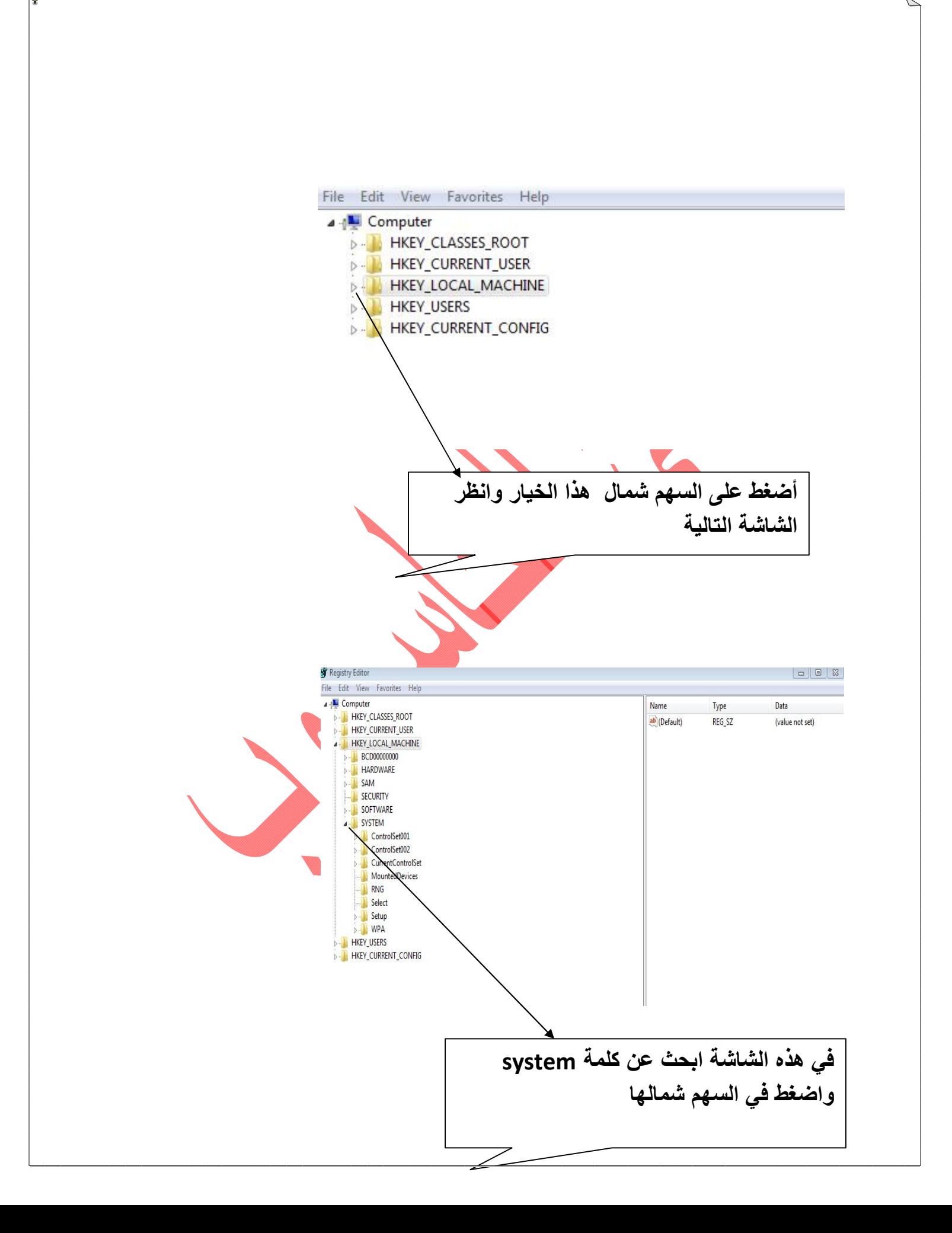

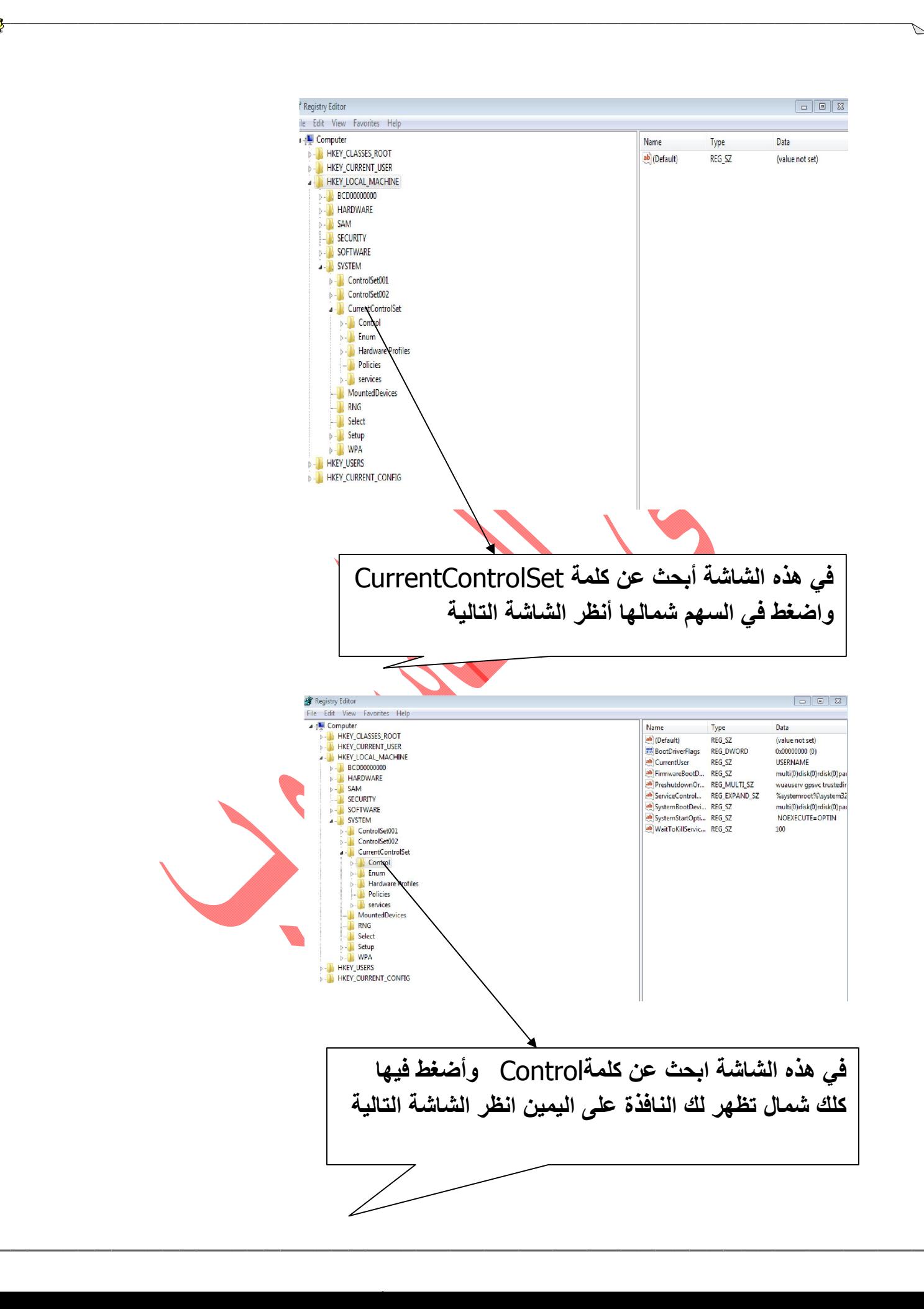

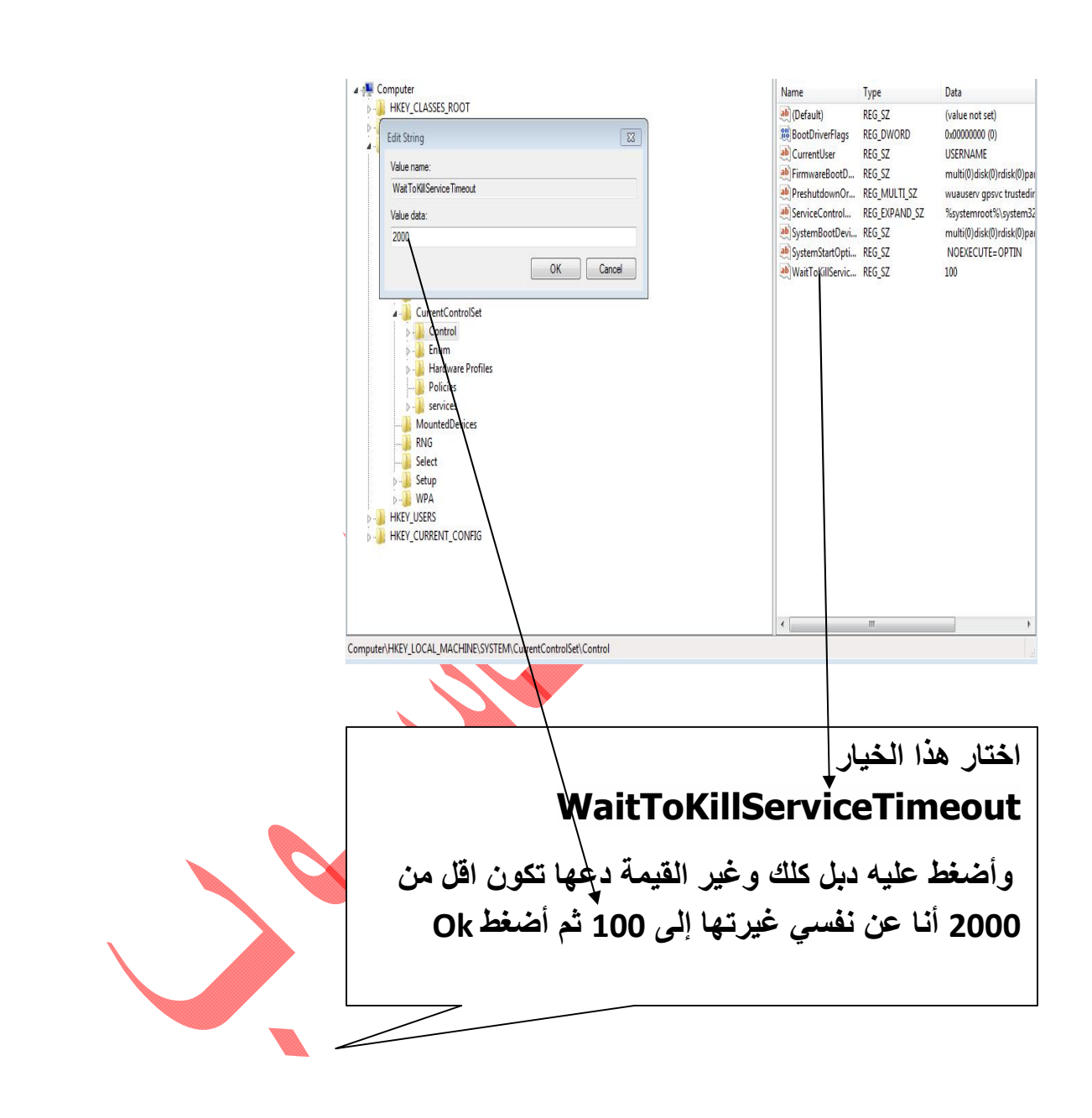

ھناك طریقھ لتسریع عملیة غلق الجھاز وذلك عن طریق تعدیل القیمة الافتراضیة لھا في الریجستري

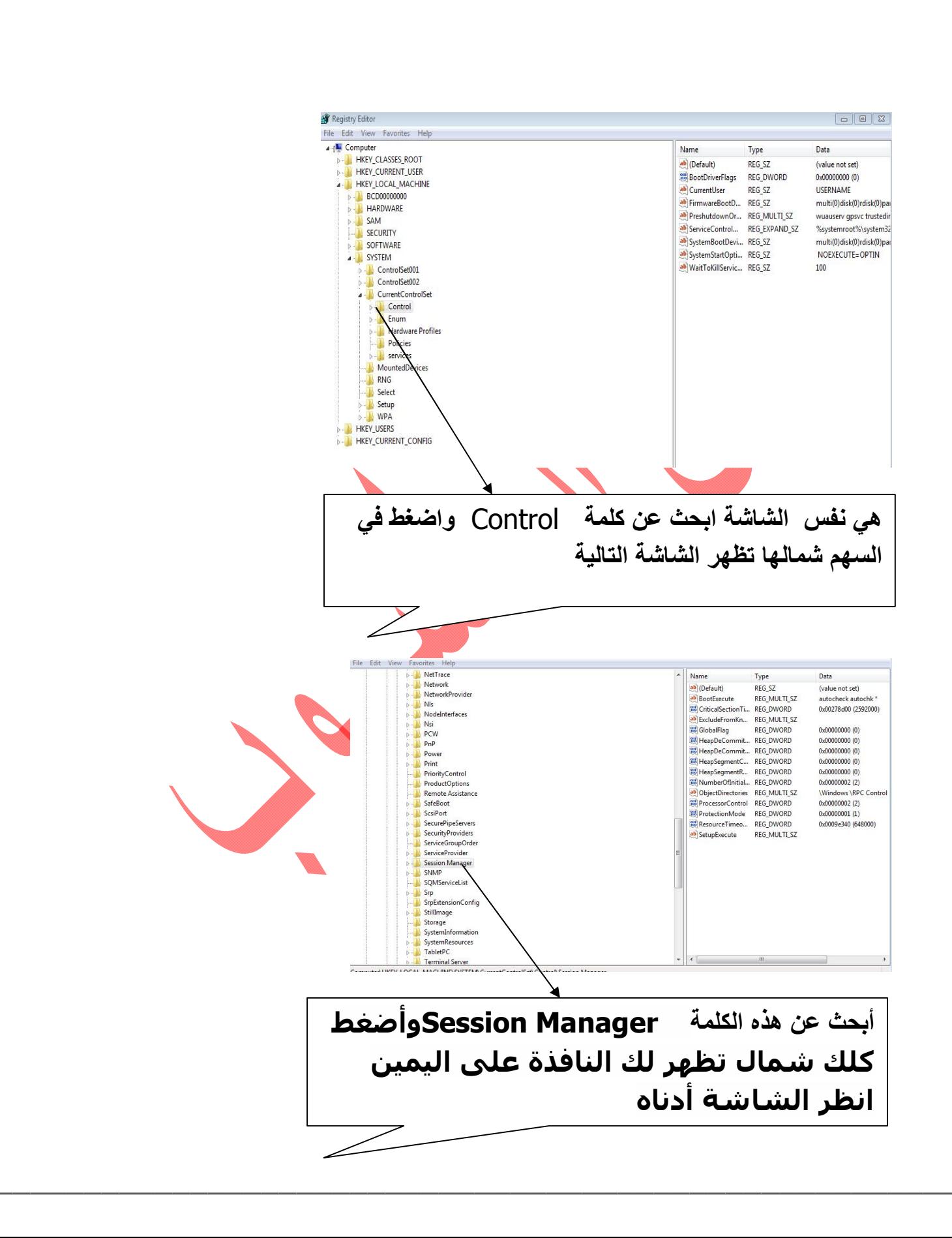

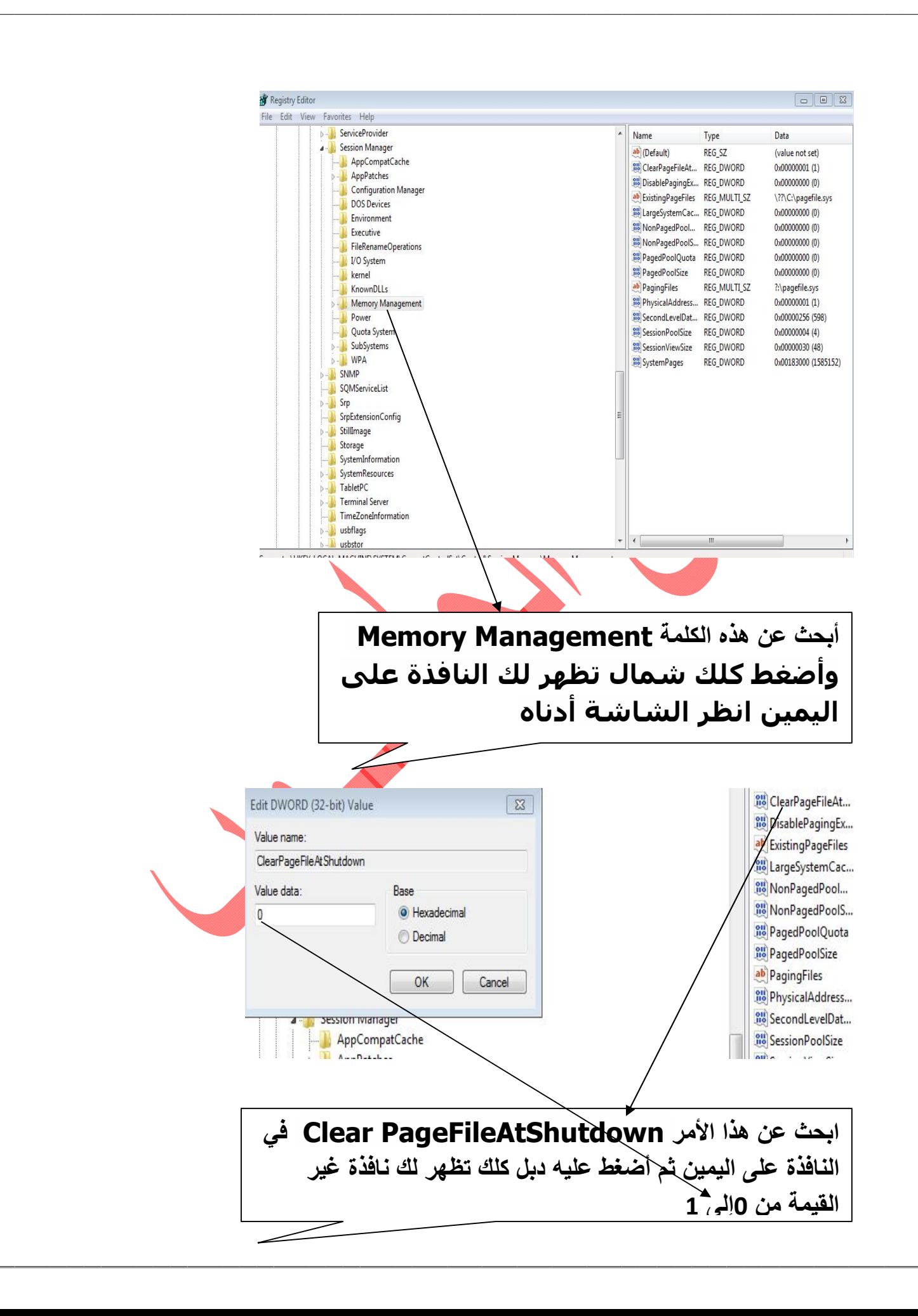

## تسريع اداء الجھاز للنت

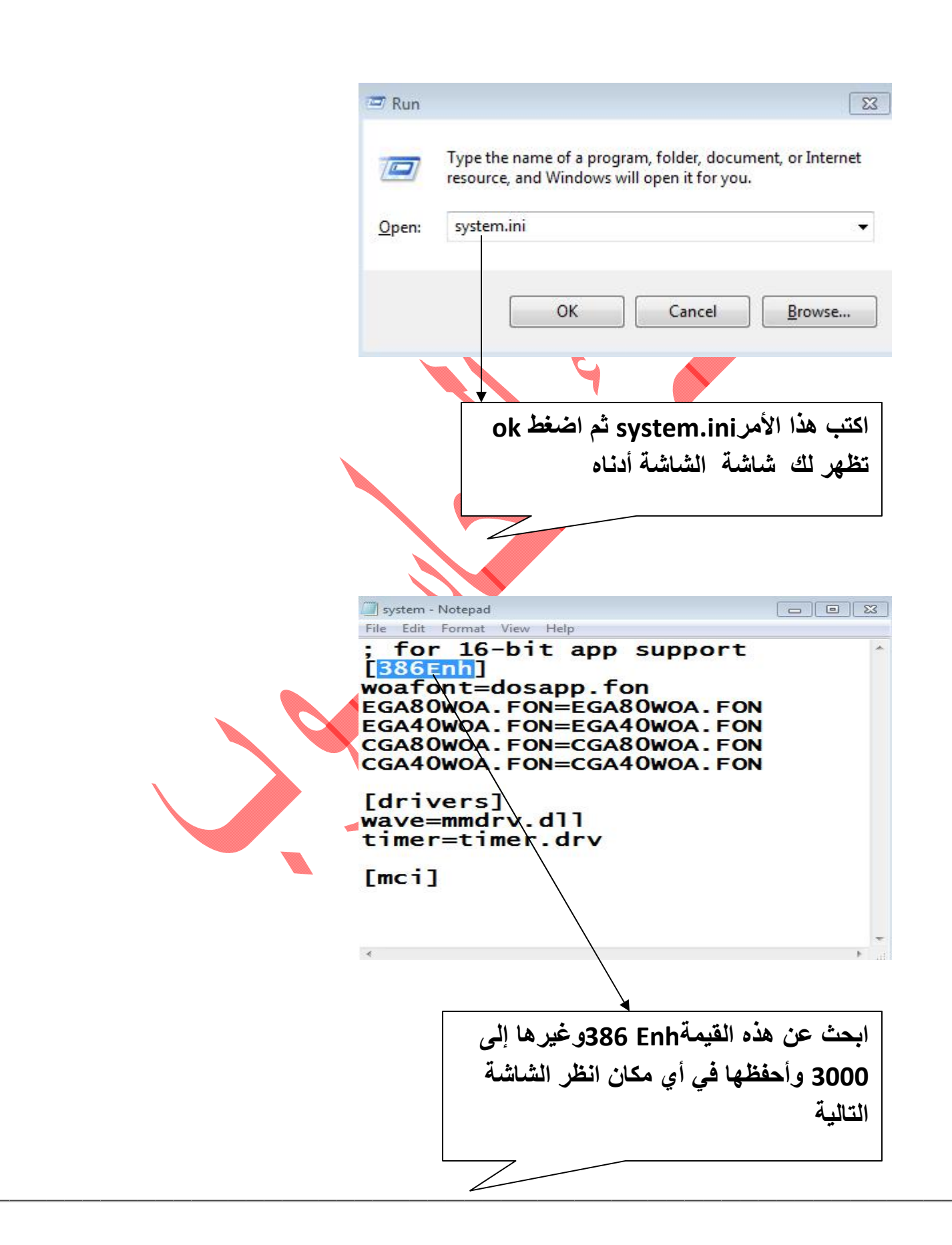

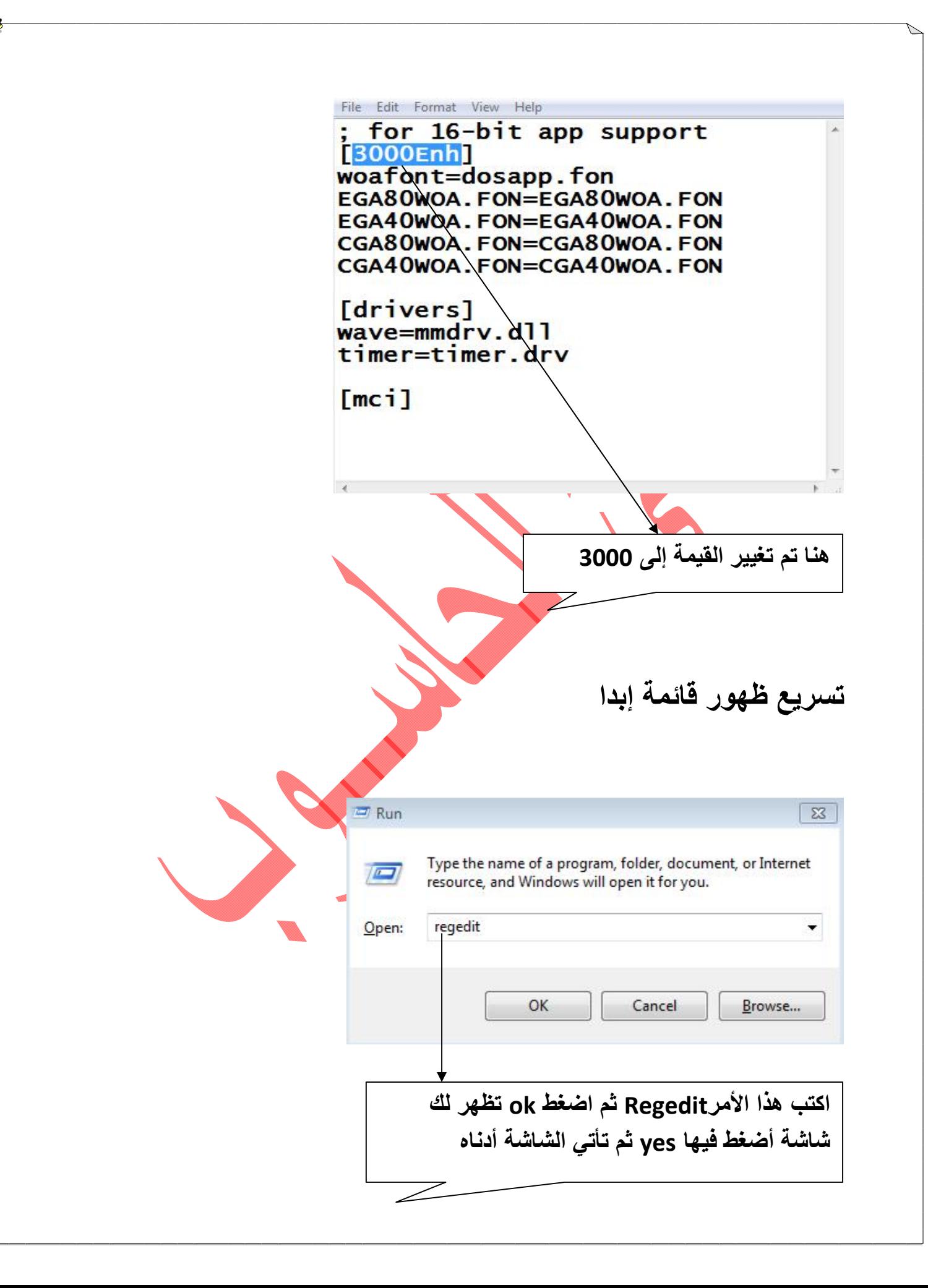

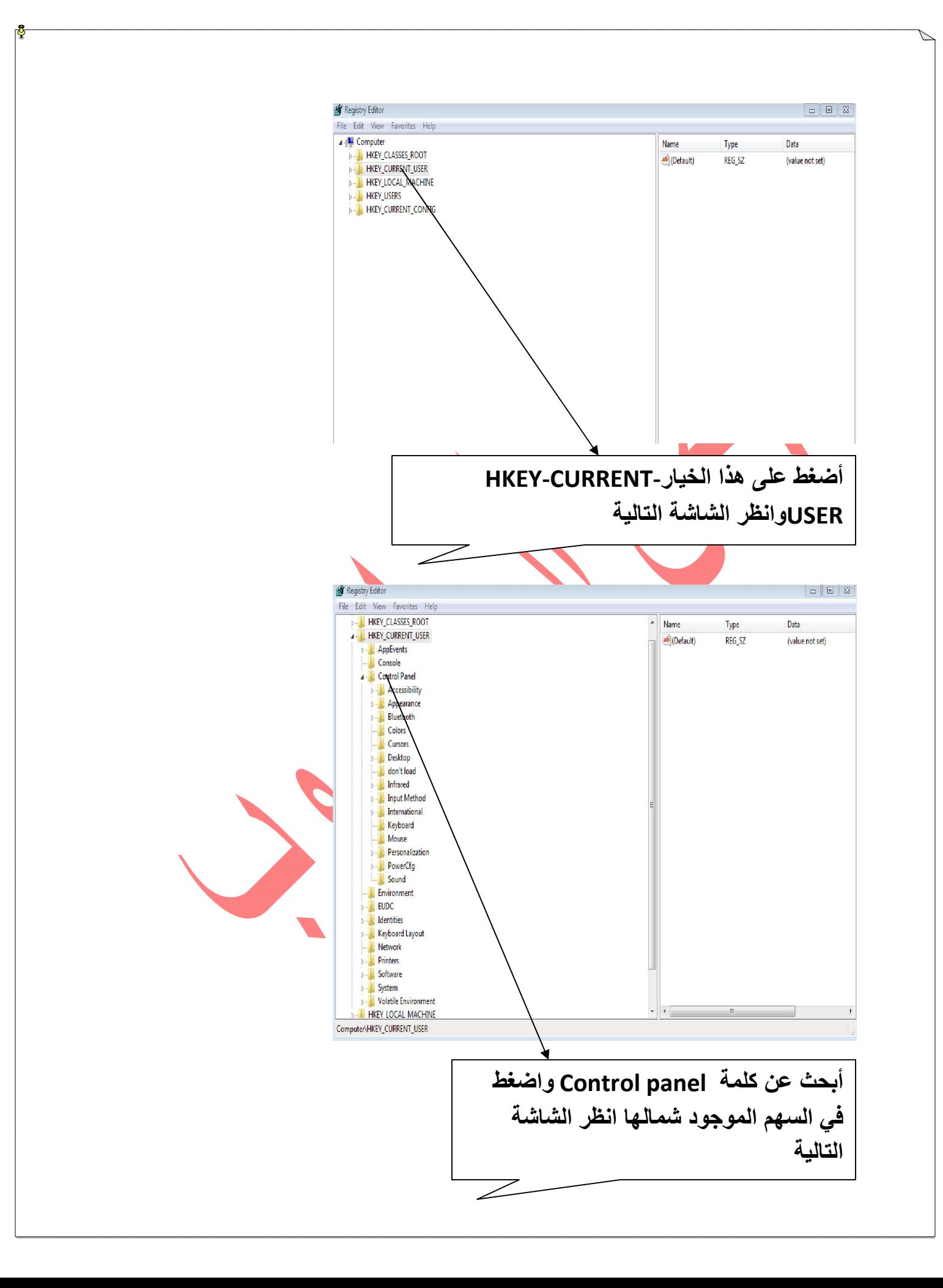

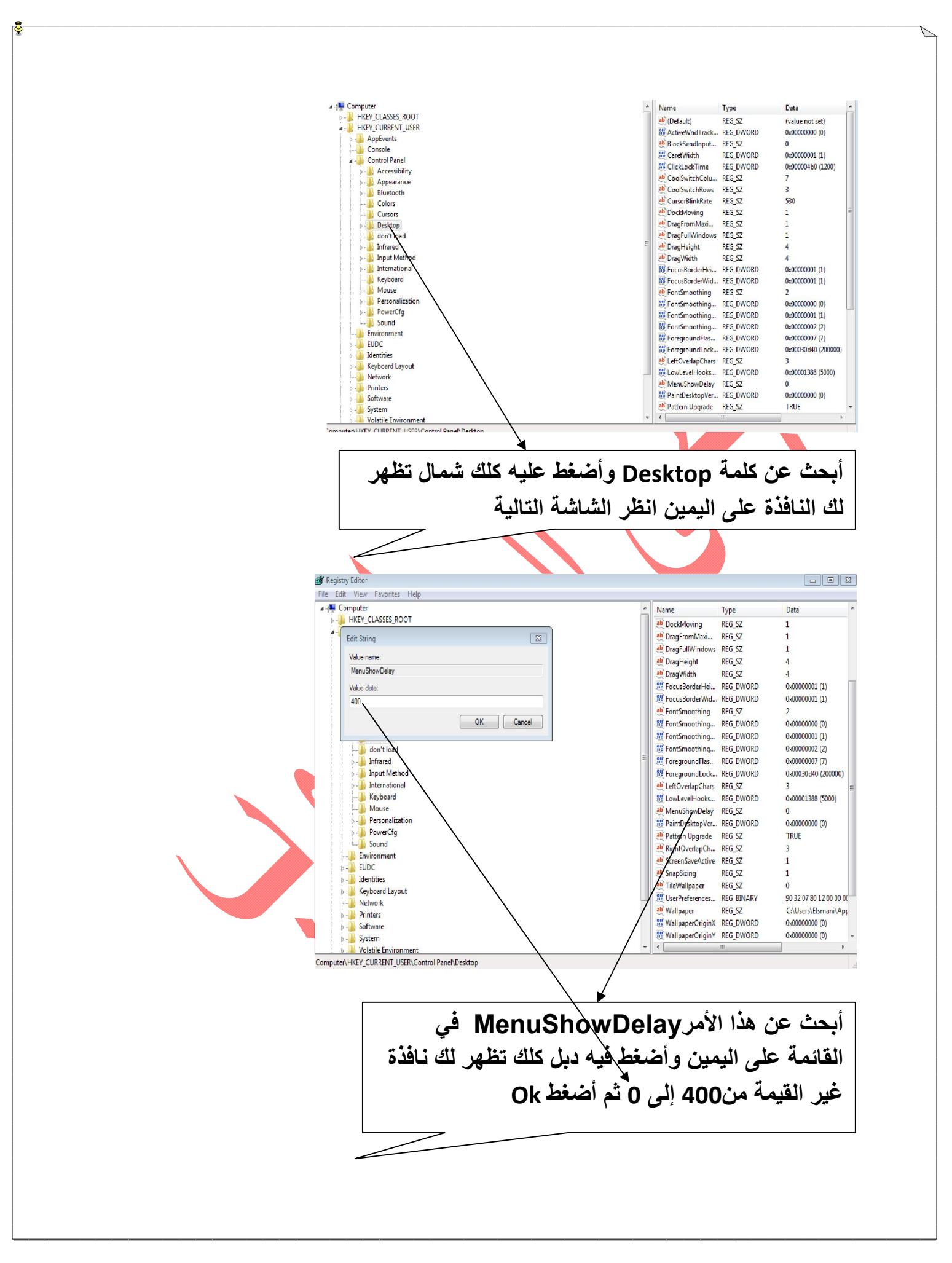

## تحسین اداء الجھاز والسرعة أذھب إلى Mycomputer وأضغط كلك شمال ثم أختار properties تظھر الشاشة التالیة

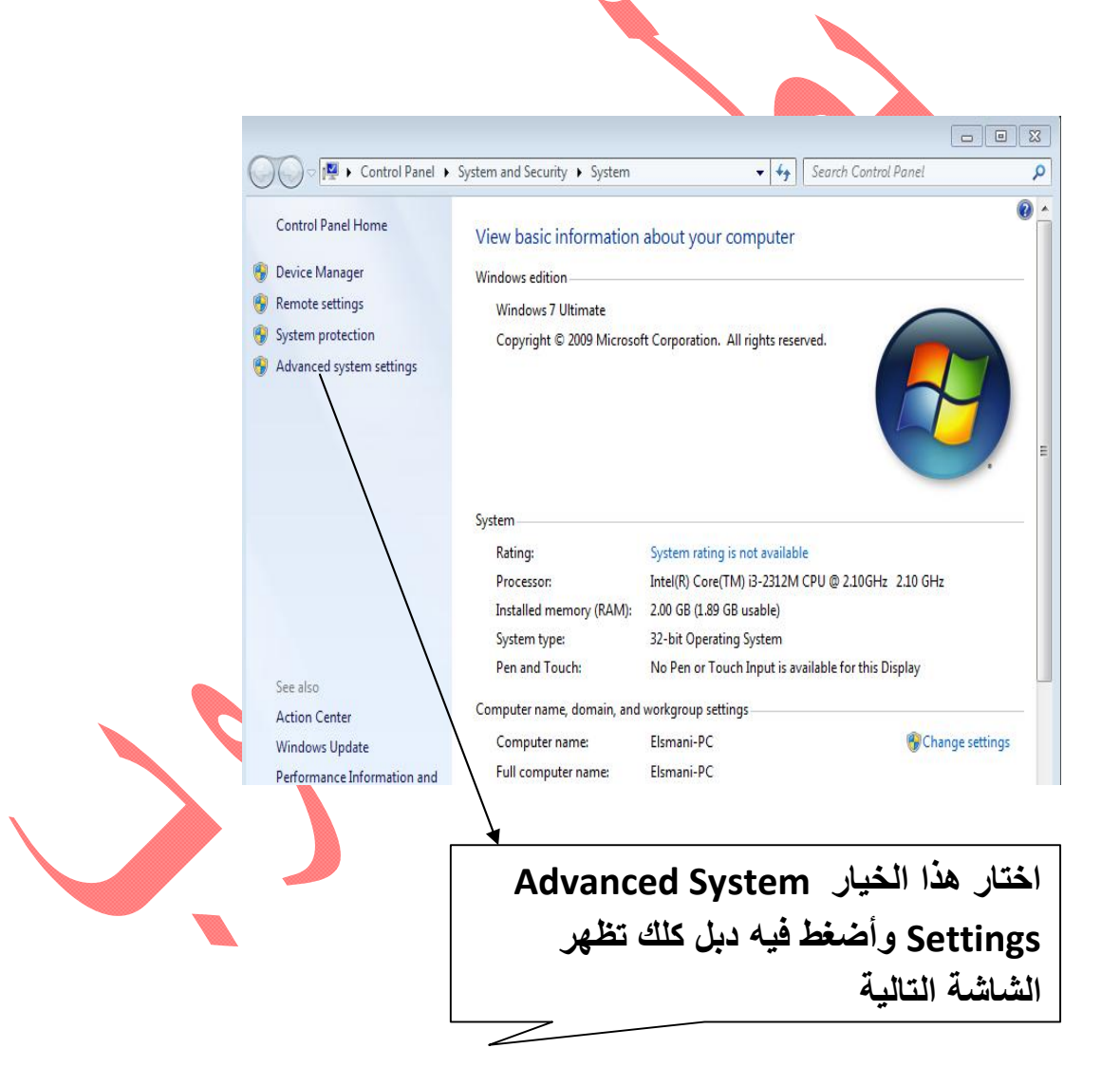

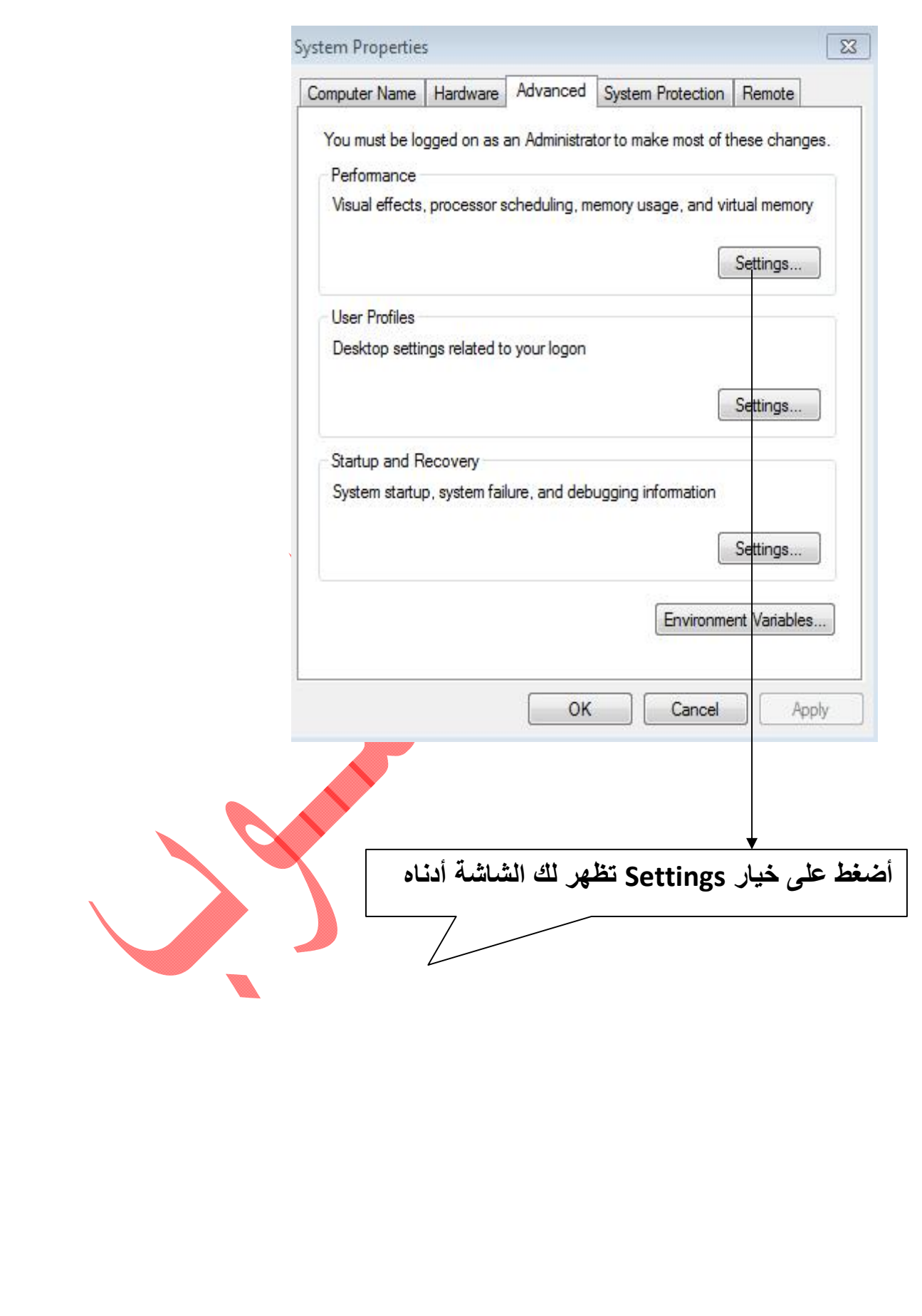

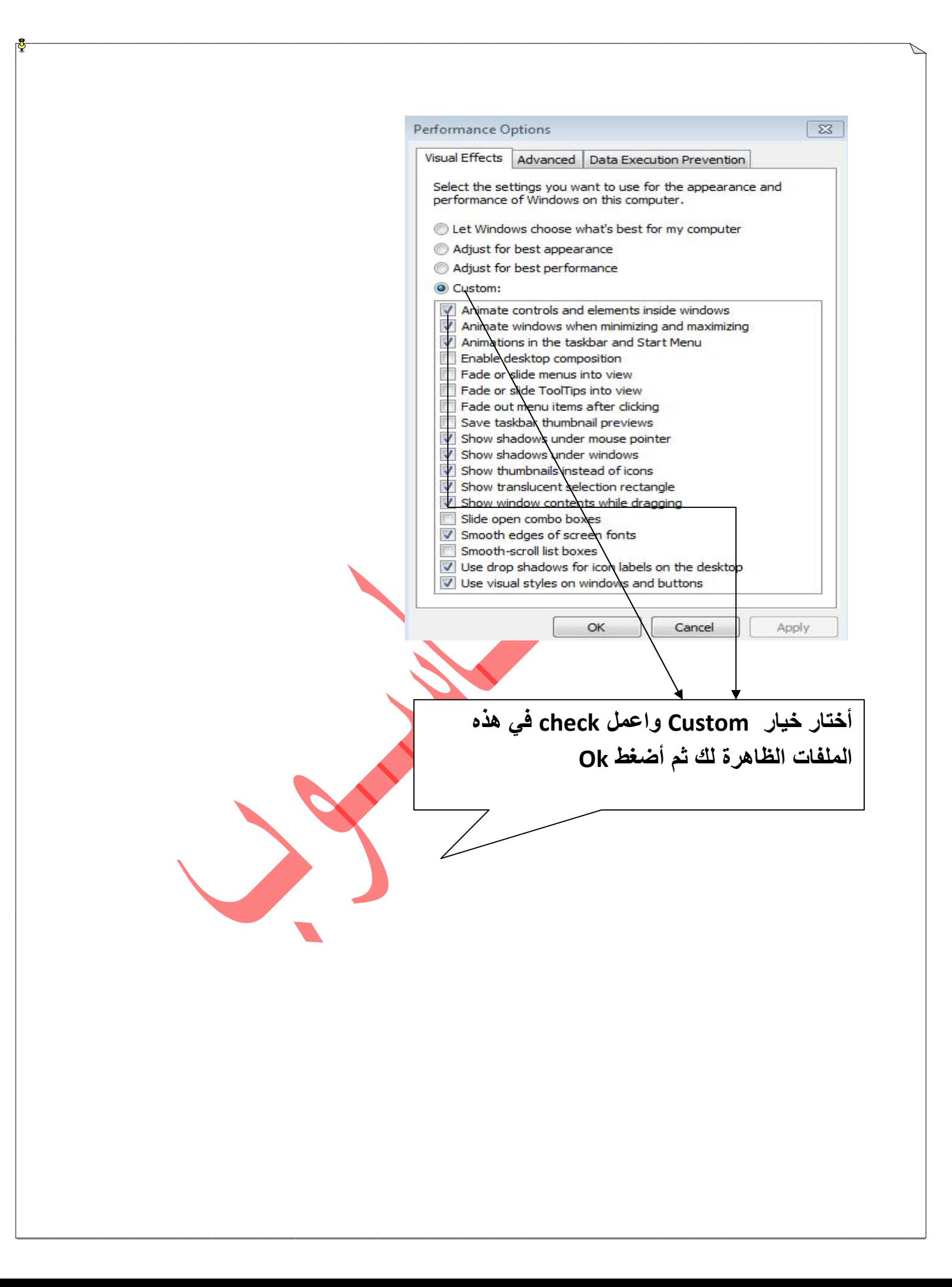

الخاتـــــــمة:

وفى النھایة أرجو من الله عز وجل أن أكون قد وفقت فى شرح ھذا الموضوع داعیا إیاه أن تصلوا إلى النتائج المرجوة من ھذا الموضوع ولا أرجو منكم سوى الدعاء لى بظھر الغیب دعاء صالحا وألتمس العذر إن أخطأ.

تم بحمد الله

أسال ربي جلا في علاه أن یجعل ھذا العمل خالصا لوجھھ الكریم.

أبریل 2014